### **Cadastro de Operadores**

# Vero 8

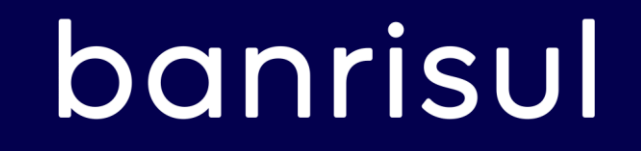

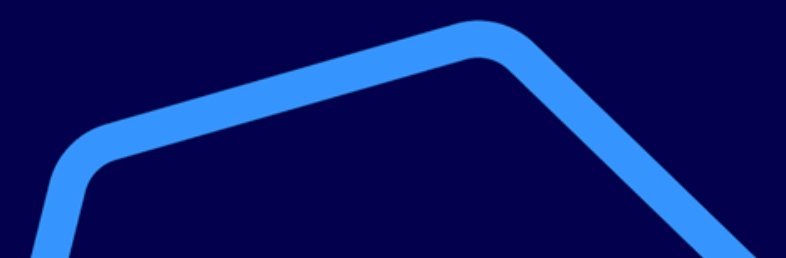

#### **Cadastro de operadores**

O Operador Master inicialmente cadastrado é quem realizará a gestão dos serviços e dos operadores, podendo incluir e excluir operadores, definir o tipo de operador (Master ou Atendente) e conceder permissão para cancelamento de transações.

Para cadastrar, excluir, consultar ou alterar operadores, acessar Configurações > Operadores:

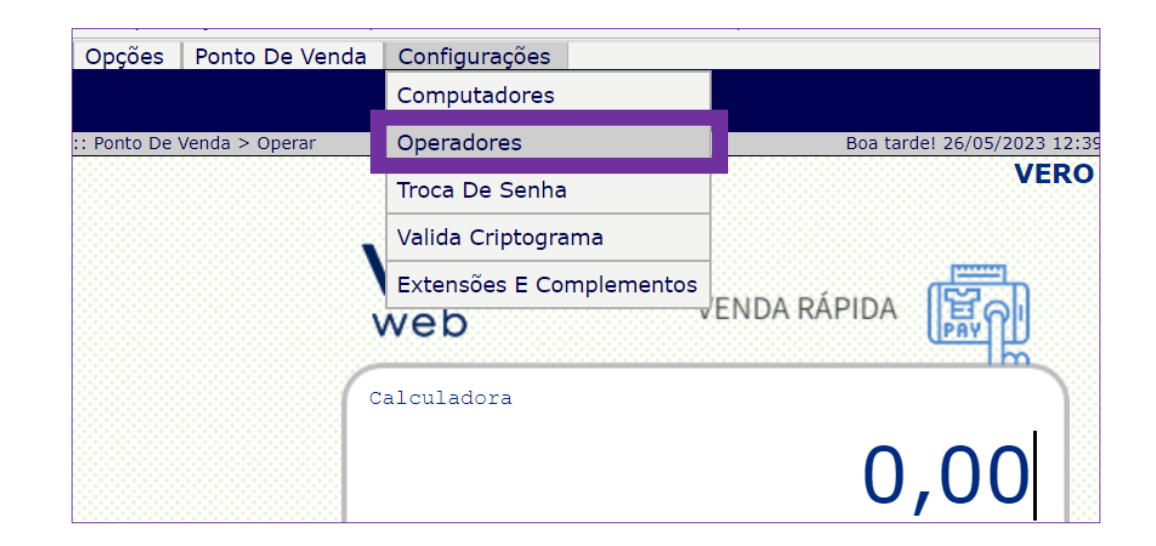

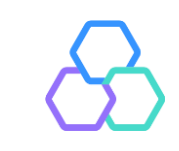

#### **Cadastro de operadores**

Para inclusão de novo operador, clicar em "Novo".

Preencha os dados solicitados e clique em "Incluir"

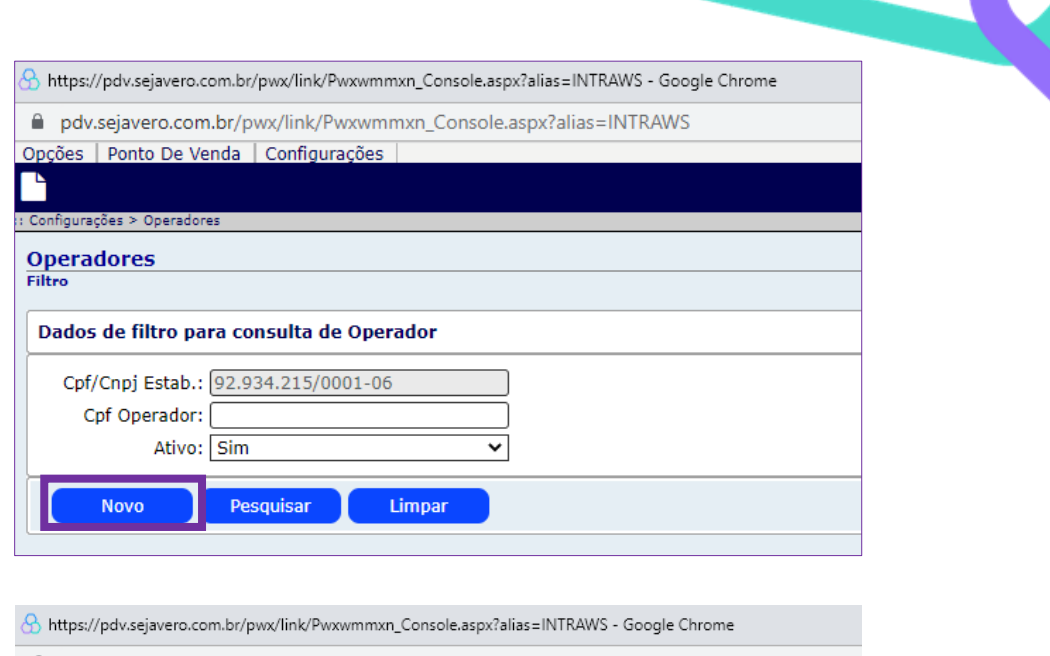

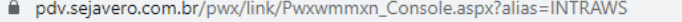

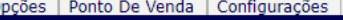

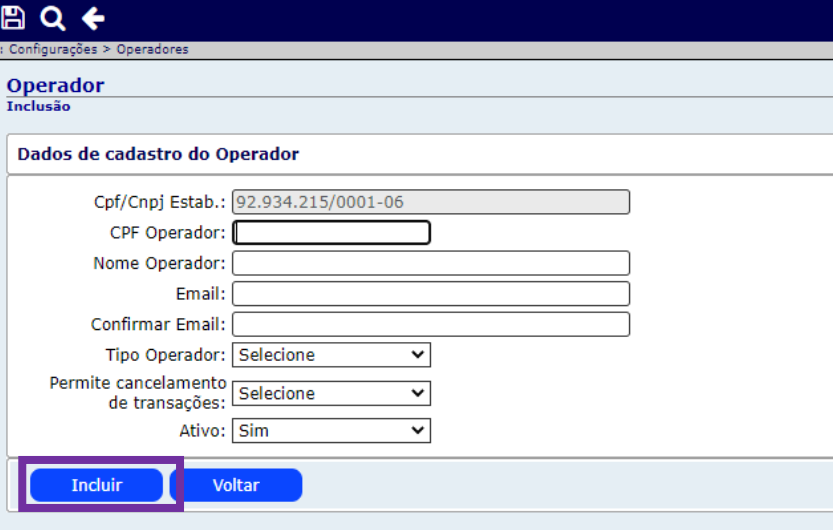

O operador cadastrado receberá no endereço de e-mail uma senha inicial para acessar o Vero Web. Assim como o Operador Master, o Operador Atendente também deve trocar a senha no primeiro acesso.

> From: VERO <naoresponda@sejavero.com.br> Sent: To: Subject: [Vero PDV Web] Usuário e senha Prezado(a) Estamos enviando esse e-mail para informar seu usuário e senha provisória da solução Vero PDV Web: Usuário: Senha: Por favor, acesse o site de acesso da solução para alterá-la.

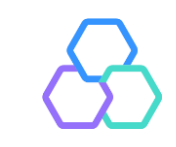

Caso queira pesquisar um operador específico, digitar o CPF e "Pesquisar".

Para consultar todos os operadores cadastrados, basta clicar em "Pesquisar" com o campo "Cpf Operador" em branco.

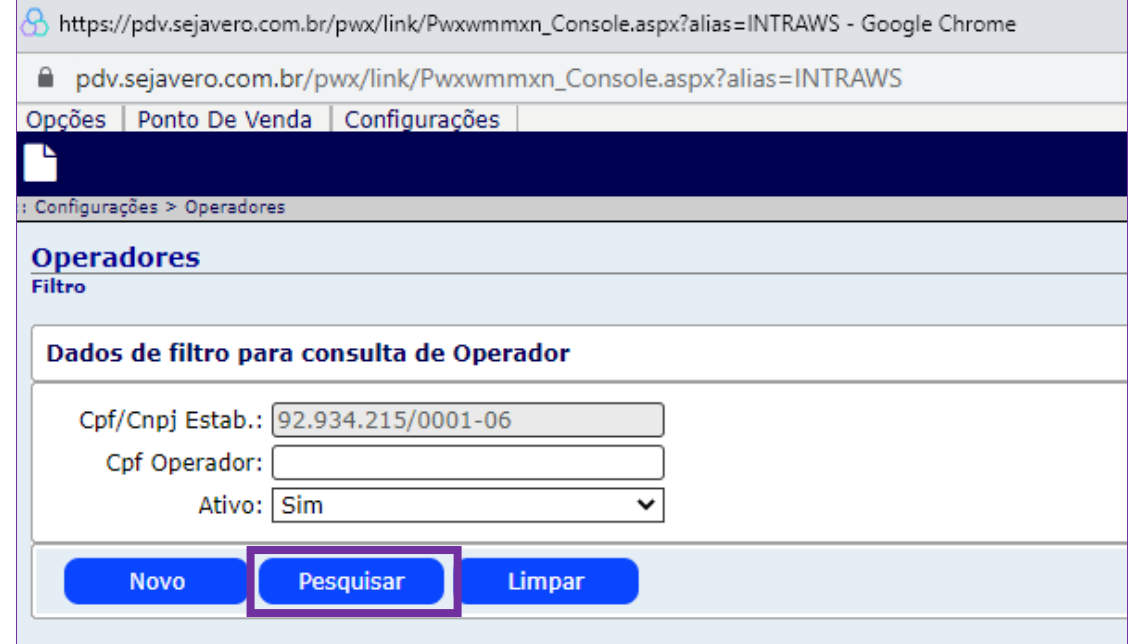

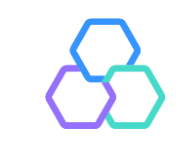

Selecionado o operador, será possível consultar, modificar ou excluir o cadastro. Para habilitar a edição dos dados ou exclusão do operador, clique em "Alterar".

Após a edição desejada, clicar em "Salvar" para confirmar a alteração ou "Excluir" para excluir o operador

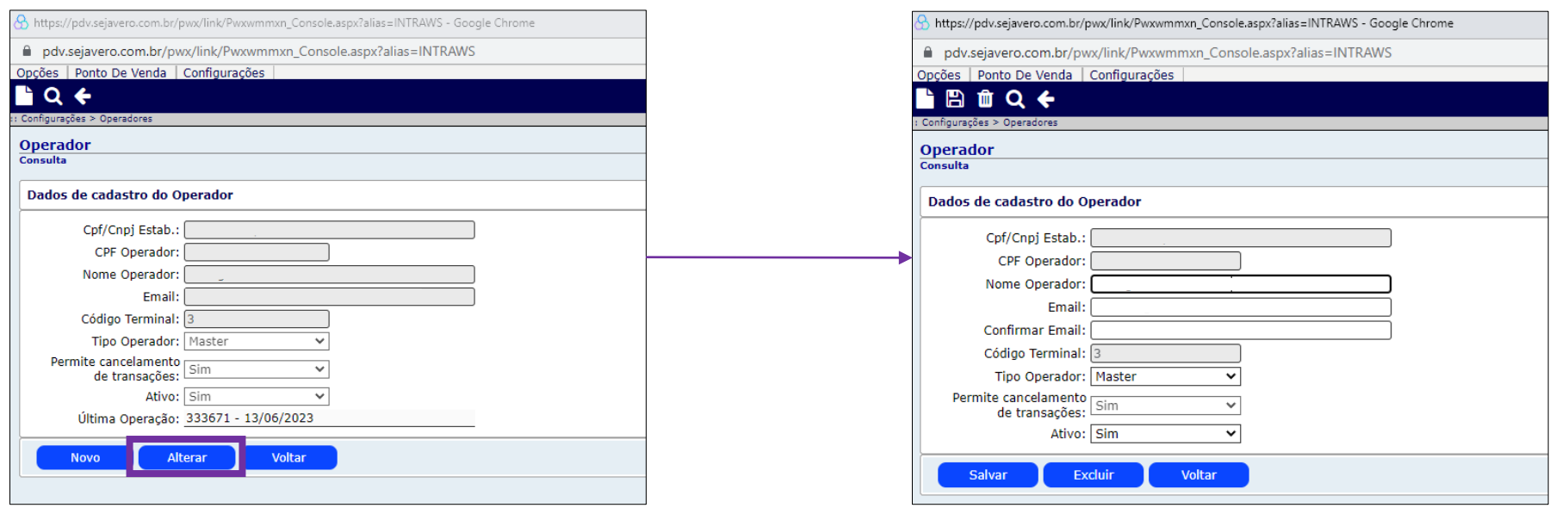

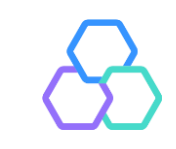

## vero&

Central de atendimento Todos os dias da semana. das 07h às 21h. **Porto Alegre** (51) 3213 0551 **Outras Localidades:** 0800 541 0551

**SAC** 0800 646 1515

**Ouvidoria** 0800 644 2200 Acompanhe nossas redes sociais:

 $f \triangleright \blacksquare$ 

 $\bm{\mathbb{O}}$ **WhatsApp**  $(51)$  3215 1800

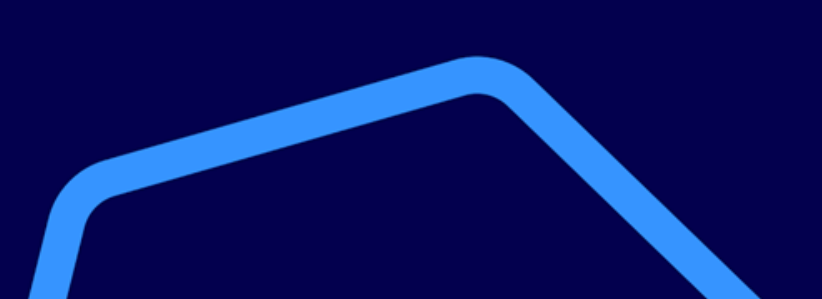

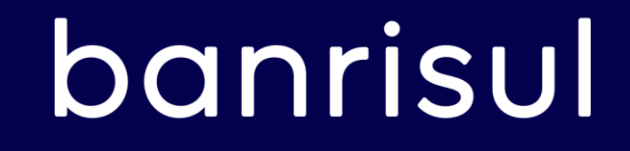